## **Konfigurácia paliet**

Palety sú špeciálne objekty, ktoré realizujú mechanizmus prepojenia objektu systému D2000 s grafickým objektom umiestneným v grafickej schéme. Palety urujú správanie sa grafického objektu v závislosti od hodnôt jednotlivých atribútov komplexnej hodnoty objektu systému D2000.

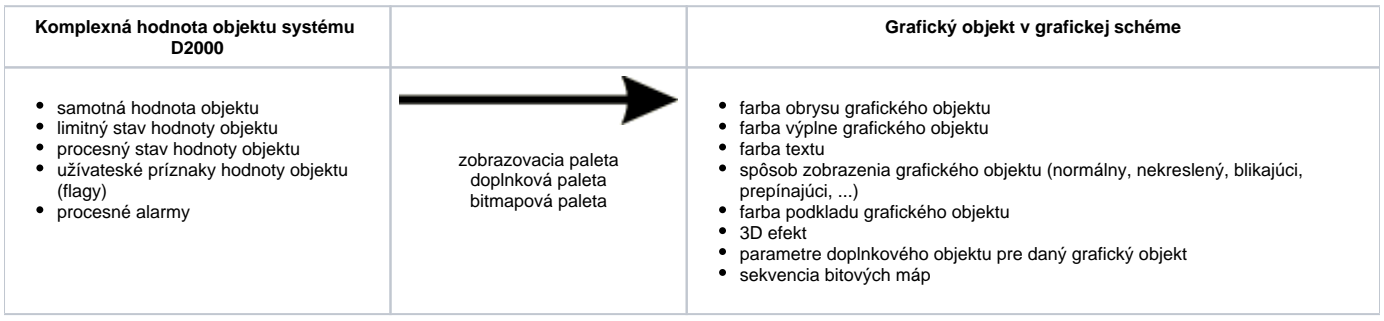

Uvedený obrázok demonštruje princíp fungovania paliet v systéme D2000. Jednotlivé parametre grafického objektu sa menia poda hodnôt atribútov komplexnej hodnoty objektu, ktorý je pripojený k danému grafickému objektu. Tieto zmeny sú uplatované v otvorenej schéme (proces [D2000 HI\)](https://doc.ipesoft.com/display/D2DOCV21SK/D2000+HI+-+Human+Interface) okamžite. Napríklad, ak sa zmení limitný stav objektu X z HL na VHL a použitá zobrazovacia paleta definuje pre limitný stav VHL blikajúcu výpl, zane grafický objekt pripojený na objekt X blika.

Proces [D2000 GrEditor](https://doc.ipesoft.com/display/D2DOCV21SK/D2000+GrEditor) pracuje s troma typmi paliet:

- [zobrazovacie palety](https://doc.ipesoft.com/pages/viewpage.action?pageId=42701577) obsahuje informácie o tom, ako sa parametre grafického objektu správajú vzhadom na stav pripojeného objektu,
- [bitmapové palety](https://doc.ipesoft.com/pages/viewpage.action?pageId=42701574)  pre grafické objekty typu *Bitová mapa* uruje bitovú mapu, prípadne sekvenciu bitových máp (animáciu),
- [doplnkové palety](https://doc.ipesoft.com/pages/viewpage.action?pageId=42701569) pre grafické objekty typu *Bitová mapa* a *Text* umožuje kreslenie tzv. doplnkového grafického objektu (napr. kruh, elipsa, preiarknutie ...) okolo alebo nad príslušným grafickým objektom.

## **Súvisiace stránky:** ①

[Pripojovanie objektov](https://doc.ipesoft.com/pages/viewpage.action?pageId=42701516) [Konfigurácia zobrazovacích paliet](https://doc.ipesoft.com/pages/viewpage.action?pageId=42701577) [Konfigurácia bitmapových paliet](https://doc.ipesoft.com/pages/viewpage.action?pageId=42701574) [Konfigurácia doplnkových paliet](https://doc.ipesoft.com/pages/viewpage.action?pageId=42701569)